Documentation - Wiki - http://debian-facile.org/

# **uname**

- Objet : La commande uname
- Niveau requis : [débutant,](http://debian-facile.org/tag:debutant?do=showtag&tag=d%C3%A9butant) [avisé](http://debian-facile.org/tag:avise?do=showtag&tag=avis%C3%A9)
- Commentaires : Il est fréquent qu'on nous demande des informations sur notre système
- Débutant, à savoir : [Utiliser GNU/Linux en ligne de commande, tout commence là !](http://debian-facile.org/doc:systeme:commandes:le_debianiste_qui_papillonne)
- Suivi :

[à-compléter](http://debian-facile.org/tag:a-completer?do=showtag&tag=%C3%A0-compl%C3%A9ter)

- o Création par AMaTTuX le 07/06/2007 03:59
- $\circ$  Testé par  $\triangle$  [MicP](http://debian-facile.org/utilisateurs:micp) le 17/02/2014
- Commentaires sur le forum :  $C$ 'est ici<sup>[1\)](#page--1-0)</sup>

### **Description**

Affiche les informations sur votre système.

# **L'option "a" (all)**

uname -a

[retour de la commande ci-dessus :](http://debian-facile.org/_export/code/doc:systeme:uname?codeblock=1)

Linux deb-G53SW 3.2.0-4-amd64 #1 SMP Debian 3.2.54-2 x86\_64 GNU/Linux

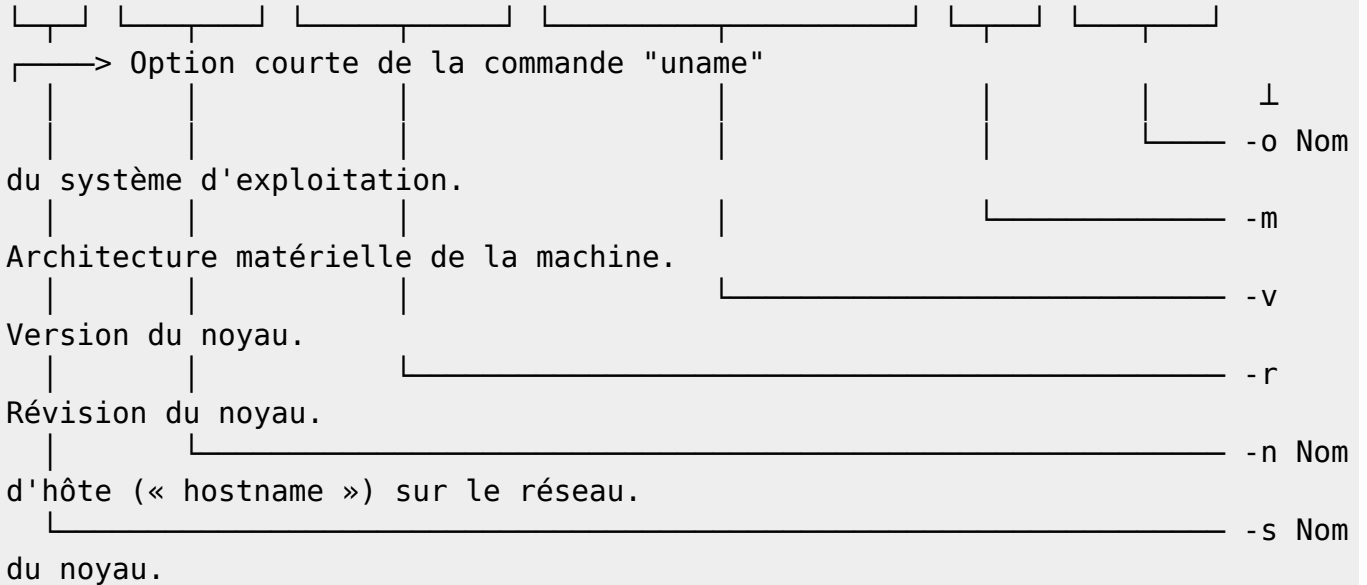

# **L'option "r" de la commande uname**

uname -r

[retour de la commande ci-dessus](http://debian-facile.org/_export/code/doc:systeme:uname?codeblock=4)

3.2.0-4-amd64

#### **Remarque**

Les options "p" (type de processeur) et "i" (plateforme matérielle) renvoient toutes deux "unknown". Suivre le [Debian Bug report logs - #193170](https://bugs.debian.org/cgi-bin/bugreport.cgi?bug=193170)

[1\)](#page--1-0)

N'hésitez pas à y faire part de vos remarques, succès, améliorations ou échecs !

From: <http://debian-facile.org/> - **Documentation - Wiki**

Permanent link: **<http://debian-facile.org/doc:systeme:uname>**

Last update: **14/09/2015 18:53**